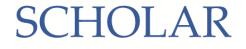

# Using your SCHOLAR Account

If you teach one of the 41 SQA NQ courses shown overleaf, you now have access to SCHOLAR online course materials allowing your learners to continue their studies from any location with internet access.

The SCHOLAR reporting system will allow you to track learners' progress as they work through the online activities, review their performance in formative assessments and mark any extended answers they provide online.

## How do I access SCHOLAR?

If you teach one of the courses listed overleaf, your SCHOLAR account is now ready for use.

You can access SCHOLAR in two ways.

### **Using Glow**

When logged on to Glow, you can use the SCHOLAR tile to access your account without needing to provide a username or password.

To set up this feature, the very first time you use the tile you will be asked to provide your SCHOLAR username and password.

## **Accessing SCHOLAR directly**

You can log in to <u>SCHOLAR</u> from our website (<a href="https://scholar.hw.ac.uk">https://scholar.hw.ac.uk</a>).

When you log in directly to SCHOLAR, you will always be asked to enter a username and password.

If you don't know your SCHOLAR username or password, click the "Forgotten Password" option on our website, and login details will be sent to the email address that is listed for you on your school SEEMiS system. https://scholar.hw.ac.uk/forgottenPassword/

If your email address is not listed on SEEMiS, you will not be able to use the "Forgotten Password" feature. If this is the case, your school SCHOLAR contact can provide your account details.

## How do students access SCHOLAR?

Data from your school SEEMiS system has already been used to set up your class lists on SCHOLAR.

#### **Using Glow**

Learners can use the SCHOLAR tile in Glow to access their account.

Learners accessing SCHOLAR through Glow do not need a separate SCHOLAR username and password.

## **Accessing SCHOLAR directly**

Learners can log in to SCHOLAR from our website (https://scholar.hw.ac.uk).

Learners logging in directly to SCHOLAR will be asked to enter a username and password.

Class teachers, principal teachers and the school SCHOLAR contact can all access learners' usernames and passwords using the "Passwords" tab available at the top of their screen when logged in to SCHOLAR.

Your school SCHOLAR contact is able to download a spreadsheet containing login details for all learners enrolled on SCHOLAR courses at your school.

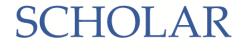

# Using SCHOLAR with S3 learners

If you would like S3 learners to have access to SCHOLAR National 5 courses, please ask your school SCHOLAR contact to get in touch with <a href="mailto:reg@scholar.hw.ac.uk">reg@scholar.hw.ac.uk</a> or call 0131 451 4002.

## Our courses

|                     | N5 | Н | AH |
|---------------------|----|---|----|
| Biology             | ~  | ~ | ~  |
| Chemistry           | ~  | ~ | ~  |
| Computing Science   | ~  | ~ | V  |
| Human Biology       | +  | ~ | +  |
| Mathematics         | ~  | ~ | ~  |
| Physics             | ~  | ~ | ~  |
| Business            |    |   |    |
|                     | N5 | Н | АН |
| Accounting          |    | ~ | ~  |
| Art and Design      |    | ~ |    |
| Business Management |    | ~ | ~  |
| Economics           |    | ~ | ~  |
| Psychology          |    | ~ | +  |
| Languages           |    |   |    |
|                     | N5 | Н | АН |
| ESOL                | ~  | ~ | +  |
| English             | ~  | ~ | ~  |
| French              | *  | ~ | ~  |
| Gaelic              | *  | ~ |    |
| German              | *  | ~ | ~  |
| Mandarin            | ~  |   |    |
| Spanish             | *  | ~ | ~  |